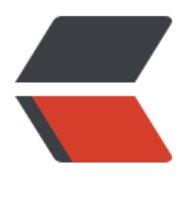

链滴

# 宝塔部署最[新版](https://ld246.com) Solo 博客

作者: Jireh

- 原文链接:https://ld246.com/article/1605842717376
- 来源网站: [链滴](https://ld246.com/member/Jireh)
- 许可协议:[署名-相同方式共享 4.0 国际 \(CC BY-SA 4.0\)](https://ld246.com/article/1605842717376)

宝塔部署最新版Solo博客,并每天自动更新升级。

# **基础环境**

- 宝塔
- Mysql
- Docker

以上为基础环境,怎么搭建基础环境就不再赘述了

### **新建站点、数据库**

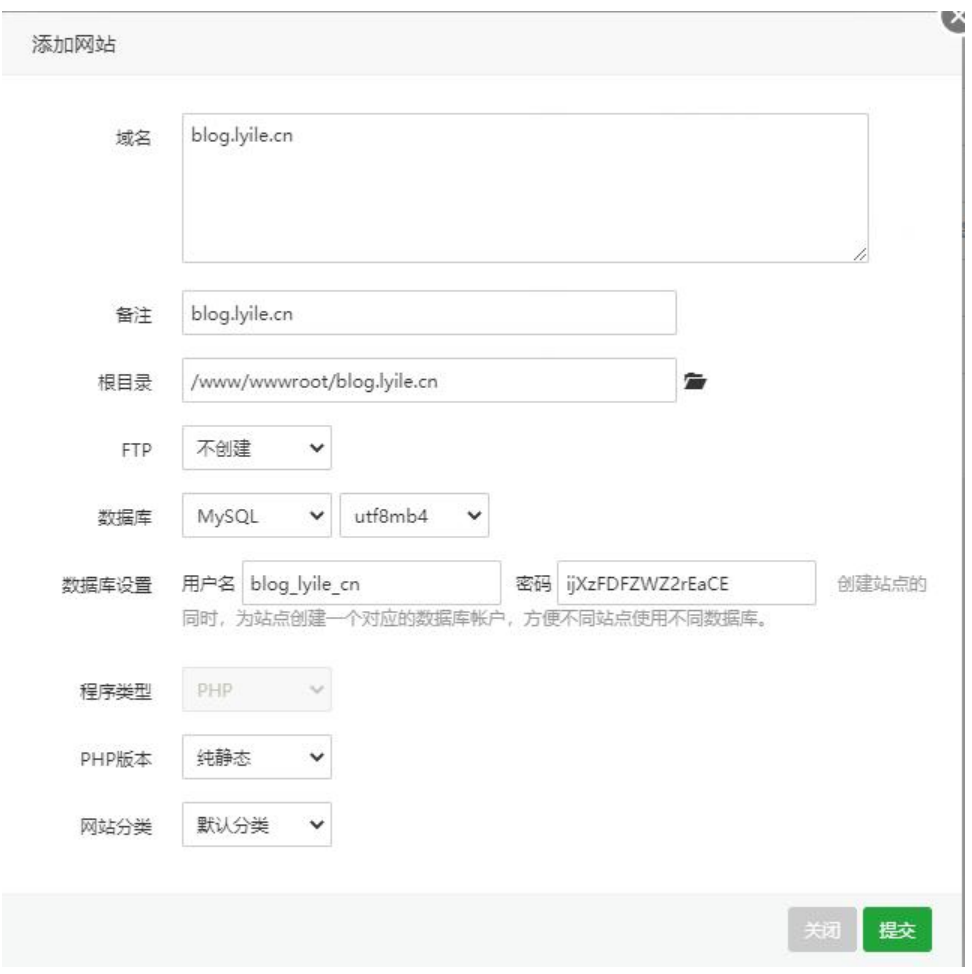

#### 在网站中新建站点,填入域名,选择创建数据库。

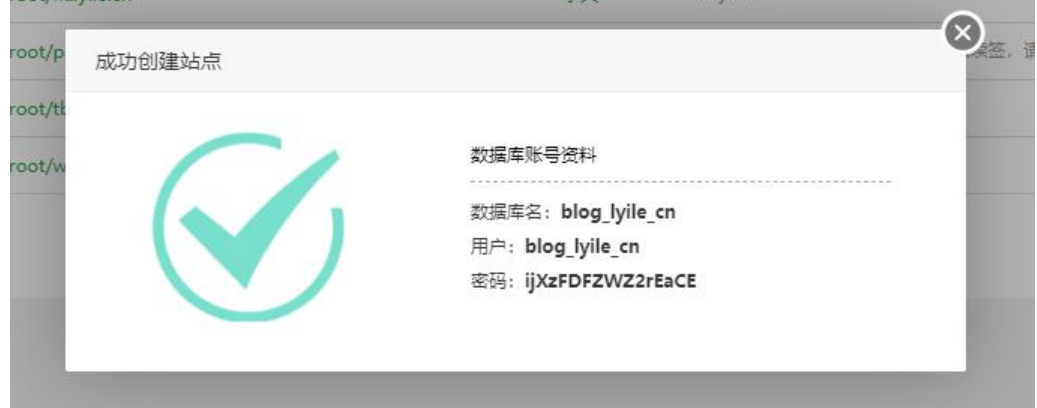

## **配置计划任务**

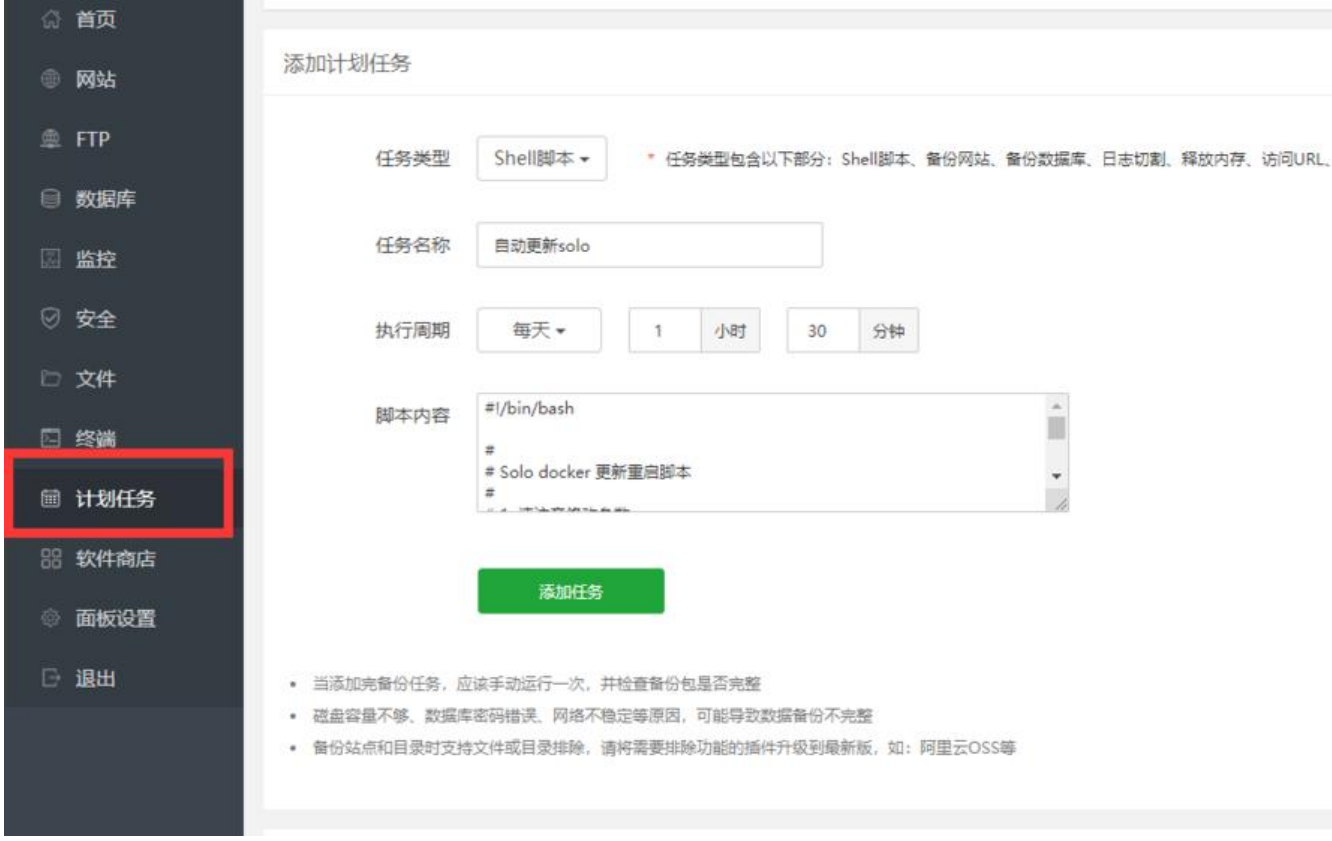

在计划任务中,添加新的计划任务,选择Shell脚本,执行周期按照自己的需求更改,我这里是每天

#### 然后在脚本内容中填入**如下配置**:

```
#!/bin/bash
```

```
#
# Solo docker 更新重启脚本
#
# 1. 请注意修改参数
# 2. 可将该脚本加入 crontab, 每日凌晨运行来实现自动更新
#
restart_solo(){
   docker stop solo
   docker rm solo
   docker run --detach --name solo --network=host \
  --env RUNTIME DB="MYSQL" \
   --env JDBC_USERNAME="you mysql user" \
  --env JDBC PASSWORD="you mysql user password" \
  --env JDBC_DRIVER="com.mysql.cj.jdbc.Driver" \
  --env JDBC_URL="jdbc:mysql://127.0.0.1:3306/solo?useUnicode=yes&characterEncoding=
TF-8&useSSL=false&serverTimezone=UTC" \
      b3log/solo --listen port=8080 --server scheme=https --server host=you domain
}
```

```
update_solo(){
  echo "Pulling Solo's image"
   isUpdate=$(docker pull b3log/solo | grep "Downloaded")
  if [I - z \$isUpdate ] then
      echo "Solo is up to date"
   else
      restart_solo >> /dev/null 2>&1
      echo "Restarted Solo"
   fi
}
# 检查当前容器状态,如果状态正常进行升级操作,否则重新进行部署
update and test service(){
   isCrash=$(docker ps | grep "b3log/solo")
   if [[ -z $isCrash ]]
   then
      echo "Solo's status is unexpected, trying to restart it"
      docker pull b3log/solo
      restart_solo
      sleep 5
      isSecondCrash=$(docker ps | grep "b3log/solo")
      if [[ -z $isSecondCrash ]]
      then
        echo "Failed to restart Solo, please check logs via 'docker logs solo'"
      fi
   else
      update_solo
   fi
}
```
update\_and\_test\_service

**注意修改以上配置中的数据库相关配置为自己的配置,端口8080如果占用,请修改成其他的,server host中填入自己的域名**

### **配置Nginx**

**配置HTTPS/SSL**

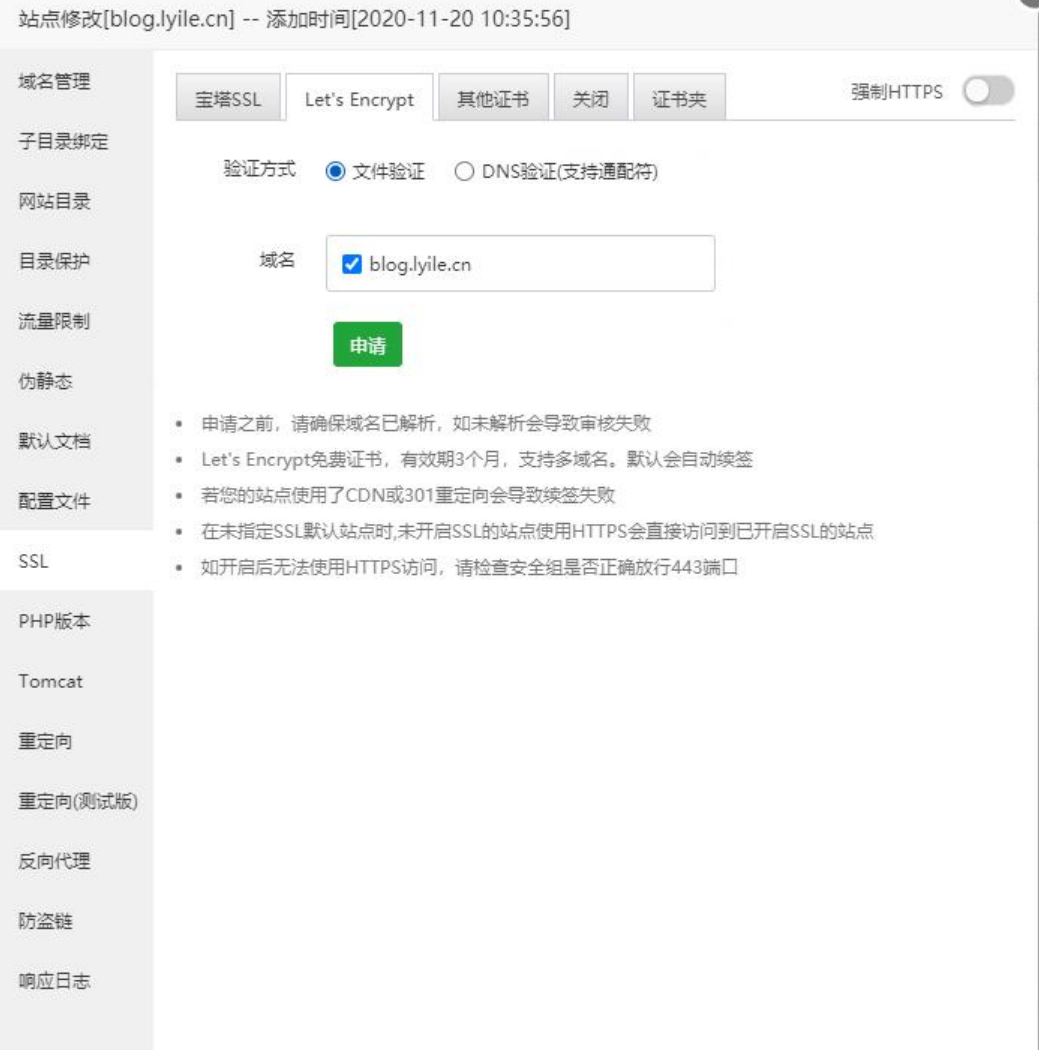

#### **配置反代**

如果需要配置https的,首先配置https证书,否则会有冲突。

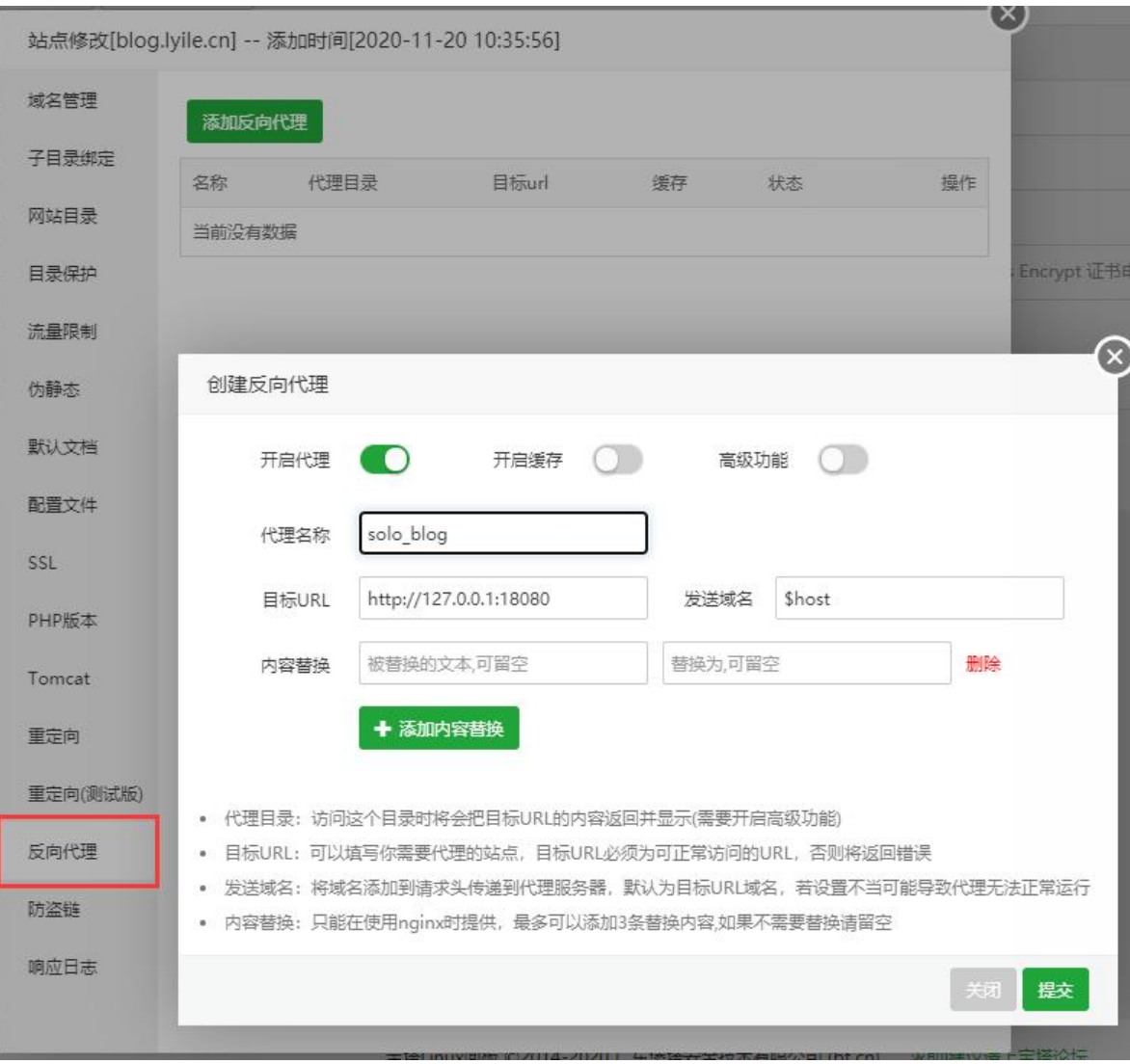

新建反向代理,按照以上示例填写。

# **完整视频教程**

https://www.bilibili.com/video/BV1uK4y1j7gi/